# · FixPoint ·

360

# FixPoint

## электронный компас

**Подключение напрямую к картплоттеру или сети NMEA2000**

**Коррекция координат** 

**Режим 360**

**Различные способы установки** 

**Калибровка на судне и в руках** 

**Управление по Wi‐Fi**

**Обновление прошивок** 

## Содержание

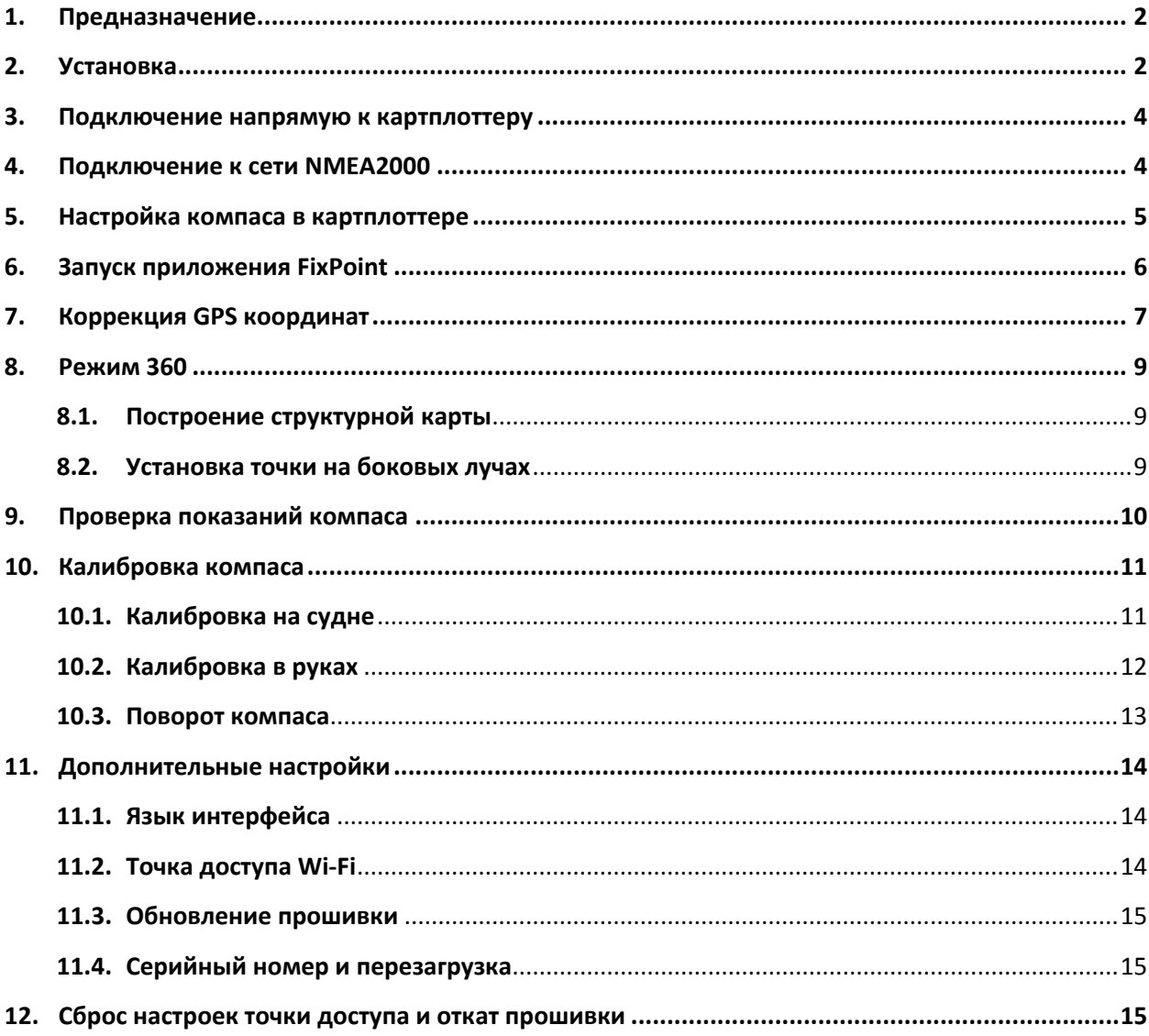

## **1. Предназначение**

Устройство представляет собой электронный компас для установки на судне (лодке, катере, яхте и т.д.) с целью определения направления оси судна (ориентации судна) в реальном времени.

Дополнительно в устройстве реализованы функция коррекции GPS координат и режим 360.

**Компас подключается напрямую к картплоттеру** в разъем NMEA2000 или к сети NMEA2000.

Модель FixPoint 360 работает как компас, а так же может принимать и обрабатывать GPS координаты от любого подключенного источника GPS.

Модель FixPoint GPS обладает всеми преимуществами FixPoint 360, а так же обеспечивает надежный и стабильный прием GPS, GLONASS и GALILEO благодаря встроенному GPS модулю.

Коррекция GPS координат и режим 360 работают в FixPoint 360 при подключении к картплоттеру Lowrance. Для Garmin и Humminbird этот функционал доступен в модели FixPoint GPS, либо если FixPoint 360 подключен к сети NMEA2000, в которой есть несколько источников GPS.

**Обе модели работают как компас с картплоттерами любых производителей.**

## **2. Установка**

Компас может быть установлен в любой точке судна.

Выбирайте место, **наименее подверженное магнитным помехам** (на удалении от мотора, аккумулятора, любых металлических предметов на расстоянии не менее 50 см).

При установке используйте только нержавеющие шурупы (идут в комплекте).

> Проверку показаний компаса, в точке его предполагаемой установки, выполняйте только на воде! Лодочный прицеп и подземные коммуникации могут сильно искажать магнитное поле.

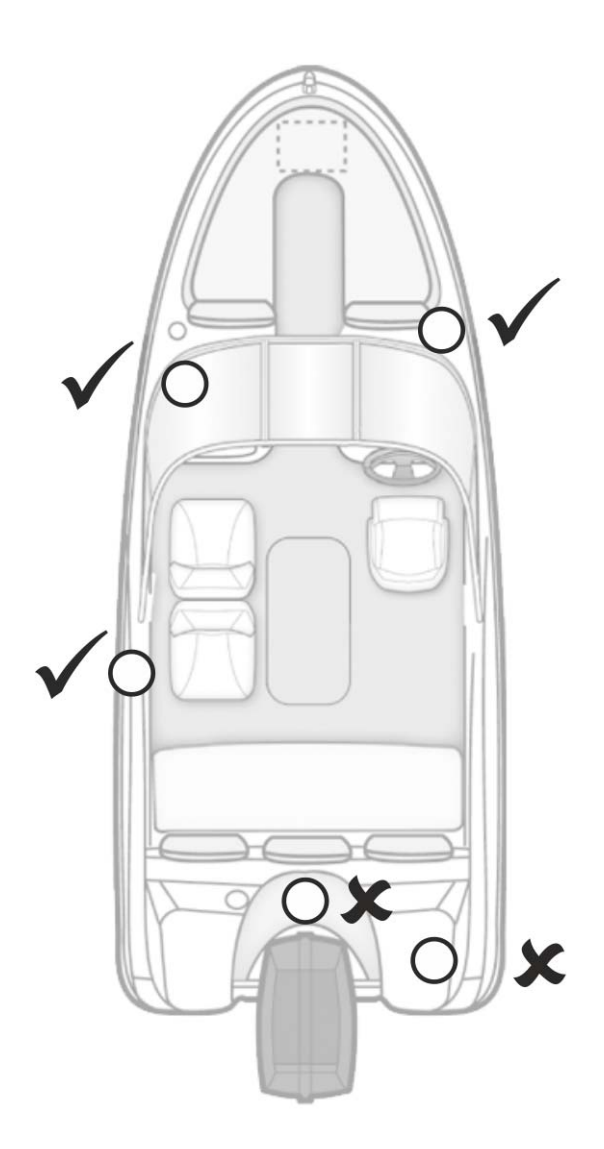

**Вариант 1.** Установите компас горизонтально.

Стрелка на компасе должна быть направлена вперед вдоль оси судна.

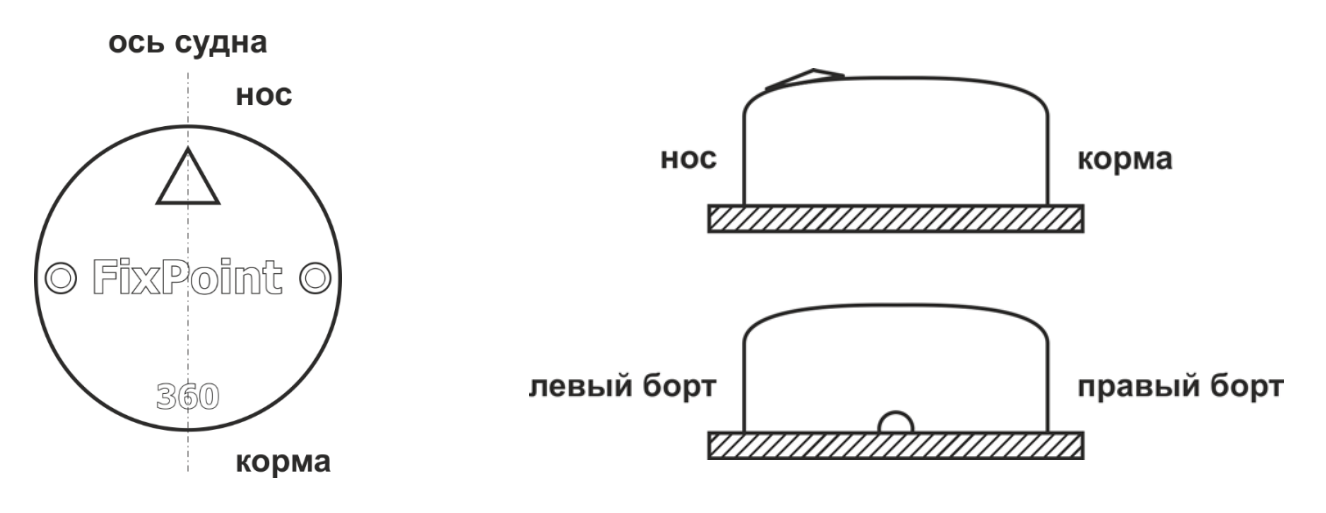

**Вариант 2.** Допускается установка компаса с поворотом относительно оси судна. Угол поворота должен быть указан в настройках (см. п. 10.3) или выполнена калибровка на судне (см. п. 10.1).

Допускается установка компаса на негоризонтальных поверхностях. Компас автоматически определит наклон и скорректирует показания.

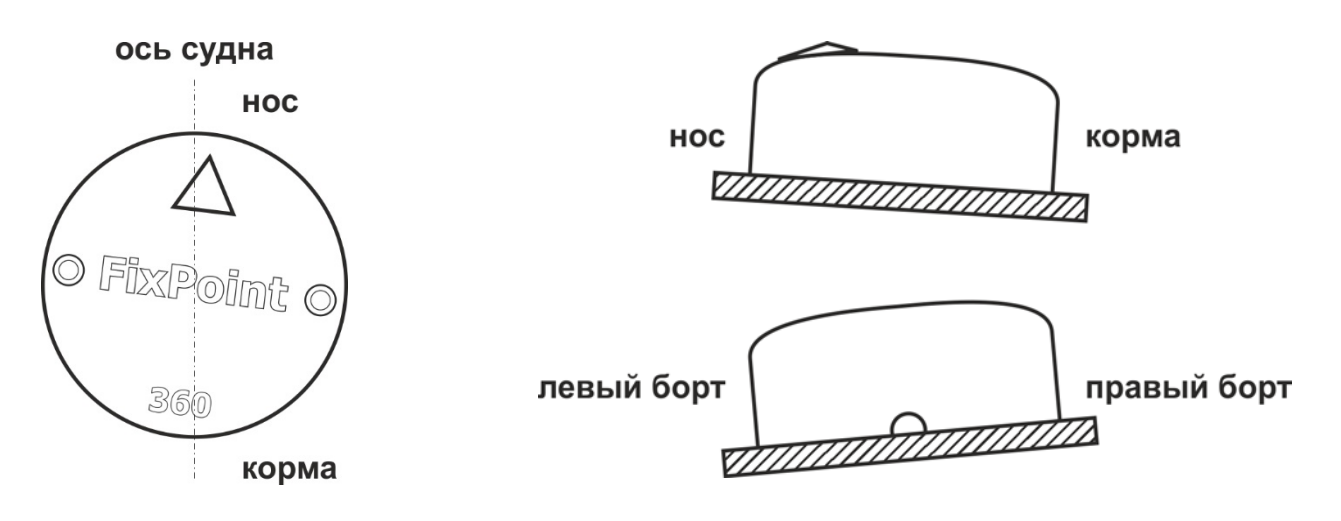

**Вариант 3.** Допускается установка компаса боком или в перевернутом виде. При этом стрелка на компасе должна указывать в сторону горизонта (**нельзя направлять стрелку вверх или вниз!**).

Компас автоматически определит свое положение и скорректирует показания.

После установки выполните калибровку на судне (см. п. 10.1).

Данный вариант не рекомендуется для модели GPS, так как прием спутниковых сигналов ухудшается.

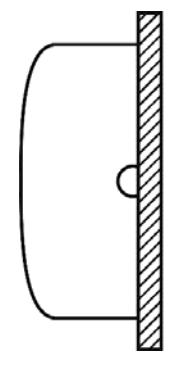

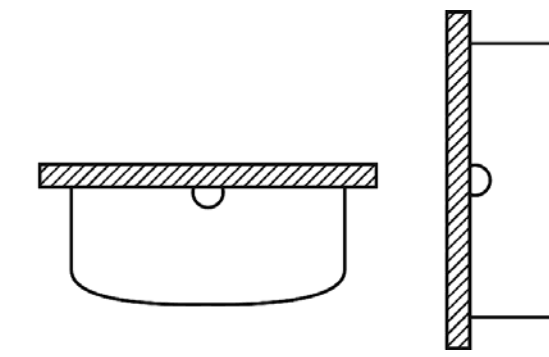

## **3. Подключение напрямую к картплоттеру**

Компас подключается напрямую к картплоттеру в разъем NMEA2000.

Также необходимо подключить шнур питания компаса к источнику питания 12В.

Установите в цепь питания предохранитель 1А.

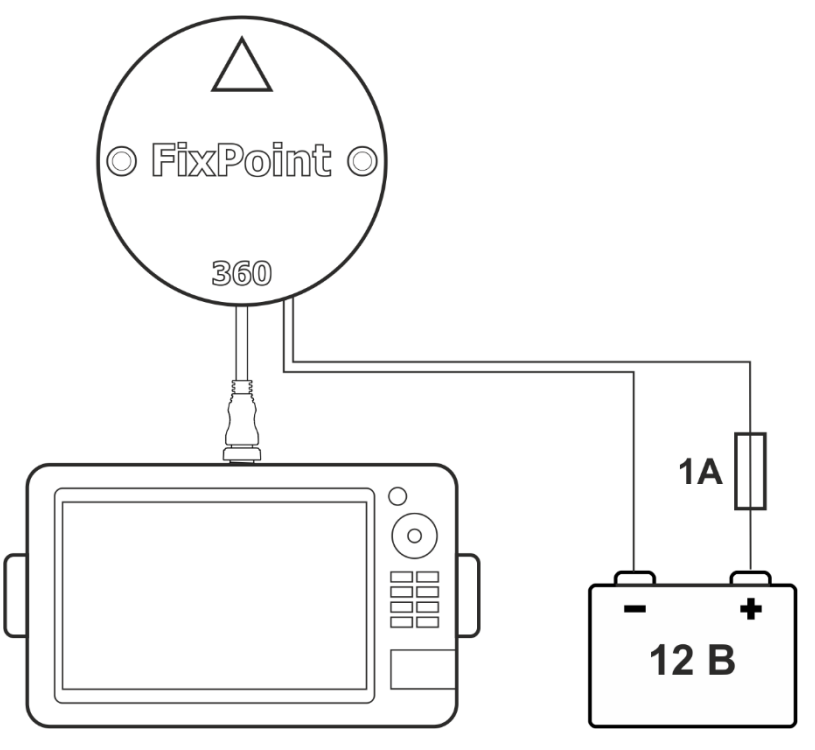

## **4. Подключение к сети NMEA2000**

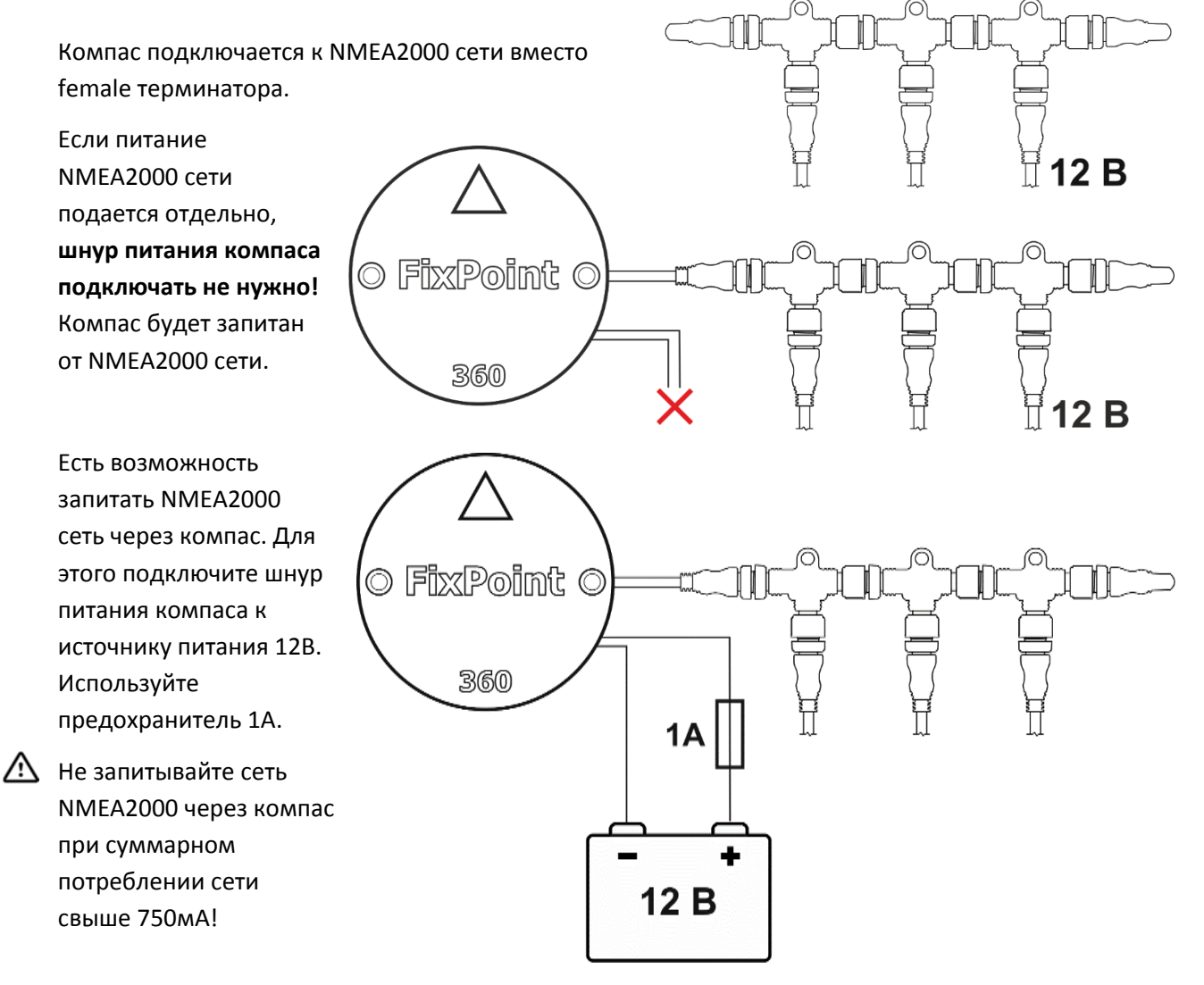

### **5. Настройка компаса в картплоттере**

- 1. Подключите компас к картплоттеру и подайте питание на компас. Включите картплоттер.
- 2. Дождитесь установки связи со спутниками (для картплоттеров Lowrance: на карте значок лодки будет отображен без символа **?** ).
- 3. Зайдите в Settings Network Data sources… / Настройки – Сеть – Источники данных…
- 4. В разделе выбора компаса (Vessel Heading / Судно – Направление) выберите FixPoint.

**Data Source Selection**  $D$  GPS Vessel A Heading (Global) Eb/Point360 +HDS3-9 KiPS [885284]

Для коррекции координат (см. п. 7) и режима 360 (см. п. 8) необходимо выбрать FixPoint как источник GPS данных.

5. В разделе выбора GPS (GPS – All Data / GPS – Все данные) проверьте, что автоматически выбран FixPoint или выберите его вручную.

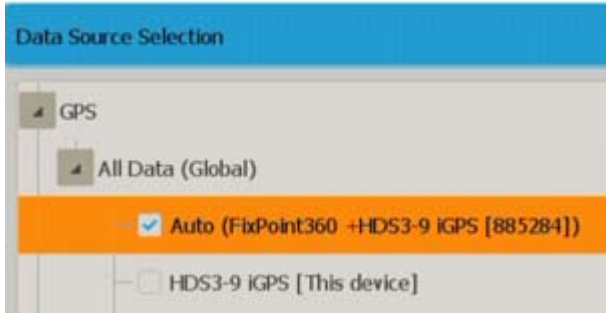

Коррекция GPS координат и режим 360 работают в FixPoint 360 при подключении картплоттера Lowrance. Для Garmin и Humminbird данный функционал доступен в модели FixPoint GPS, либо если FixPoint 360 подключен к NMEA2000 сети, в которой есть другой источник GPS – например, установлено два картплоттера и второй картплоттер выбран источником GPS (см. п. 7).

Указанные настройки необходимо выполнить один раз при первом подключении компаса. Картплоттер сохранит их и восстановит при следующем включении.

## **6. Запуск приложения FixPoint**

При подачи питания, компас загружается и в течение 10 сек создает точку доступа Wi‐Fi с именем FixPoint360-XXXXXXX или FixPointGPS-XXXXXXX (в зависимости от модели).

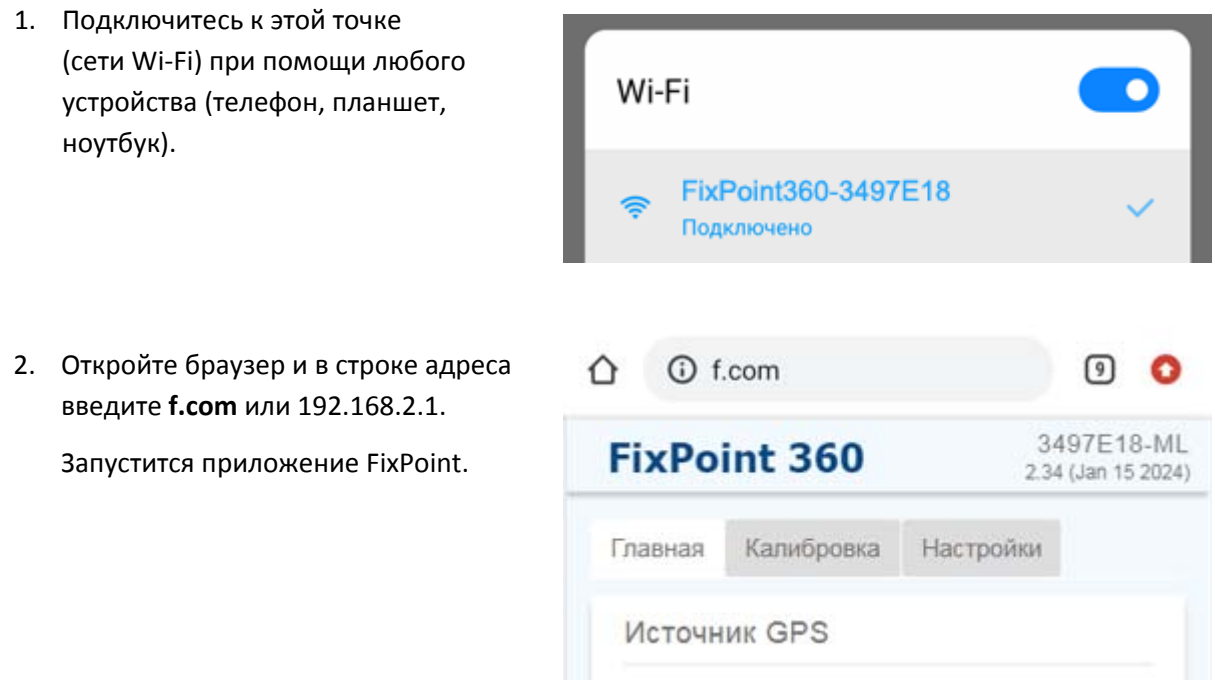

Если браузер не может открыть страницу, переподключитесь к точке Wi‐Fi и подтвердите использование сети без доступа к интернету, либо отключите Мобильный интернет / Передачу мобильных данных (зависит от версии Android и производителя устройства).

По умолчанию точка доступа Wi‐Fi активна в течение 15 минут (этот параметр можно изменить – см. п. 11.2). Чтобы снова активировать Wi‐Fi точку, подключиться и зайти в приложение, необходимо отключить и подать питание на компас.

## **7. Коррекция GPS координат**

Для точного позиционирования судна по отношению к подводным объектам и картографии, **GPS координаты должны совпадать с положением датчика эхолота (трансдьюсера).**

Так как GPS приемник и датчик всегда расположены на определенном удалении друг от друга, точность теряется. FixPoint устраняет эту проблему.

1. В приложении FixPoint на вкладке Главная укажите Источник GPS.

Для модели FixPoint GPS по умолчанию выбран GPS+GLONASS+GALILEO встроенный модуль. В этом случае, для определения GPS координат и их коррекции FixPoint GPS использует собственный источник GPS.

Но можно выбрать и другой источник GPS (как и для модели FixPoint 360 – см. ниже).

Источник GPS

GPS+GLONASS+GALILEO встроенный ( У

Отключить GPS

- Внешний авто (лучший)
- HDS3-9 iGPS [3257433139]

## Для модели FixPoint 360 по умолчанию

выбрано Авто (авто‐определение лучшего источника GPS).

- Если подключен один источник GPS (картплоттер), оставьте выбор по умолчанию – Авто.
- Если компас подключен к NMEA2000 сети, в которой есть несколько источников GPS (картплоттеров), расположенных рядом друг с другом, можно выбрать конкретное устройство, либо оставить Авто (так как

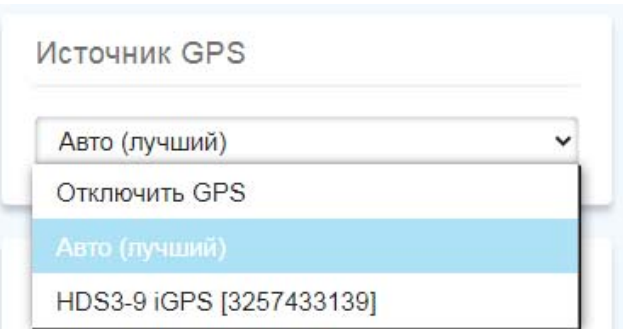

координаты этих устройств примерно равны).

 Если компас подключен к NMEA2000 сети, в которой есть несколько источников GPS, которые расположены на расстоянии друг от друга, выберите конкретное устройство как источник GPS. Координаты именно этого устройства компас будет использовать для коррекции и отправлять в сеть.

/N I

Если источником GPS было выбрано конкретное устройство (не Авто), после чего это устройство было отключено от сети, компас перестанет его видеть. Необходимо снова зайти в настройки и выбрать другой (новый) источник GPS, либо установить Авто.

Если, по какой‐то причине, необходимо отключить отправку GPS координат компасом, выберите Отключить GPS. FixPoint останется в списке GPS в картплоттере, но будет работать в режиме «Связь со спутниками не установлена», и продолжит работать как компас в обычном режиме (см. п. 5).

- 2. Замерьте расстояние от выбранного источника GPS до датчика эхолота.
- Необходимо замерять расстояние именно от W. источника GPS, а не от компаса! Расположение компаса может быть произвольным.

Только для модели FixPoint GPS, если в качестве источника GPS выбран встроенный GPS модуль, замерять расстояние нужно от самого компаса.

- 3. В приложении FixPoint на вкладке Главная в разделе Коррекция позиции укажите в какую сторону и на какое расстояние необходимо скорректировать GPS координаты от выбранного источника GPS до датчика эхолота.
- 4. Нажмите Сохранить.

Теперь FixPoint отправляет GPS координаты, которые совпадают с расположением датчика эхолота, т.е. значок лодки отображается на карте именно в той точке, где установлен датчик.

**Погрешность отображения подводных объектов на экране картплоттера, построения структурных карт и карт глубин устранена.**

Проверить коррекцию GPS координат можно в разделе Данные GPS. Если отображается верное название источника GPS, и координаты до и после коррекции обновляются каждые 2 сек – FixPoint работает правильно.

В действительности FixPoint отправляет координаты в сеть намного чаще, с той же частотой, что и выбранный источник GPS – обычно 10 раз в секунду (10 Гц).

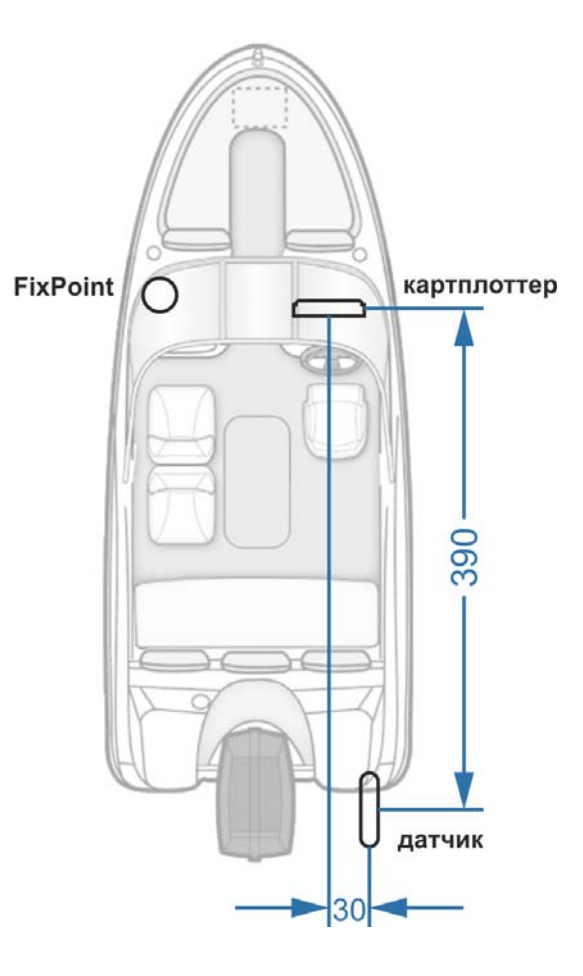

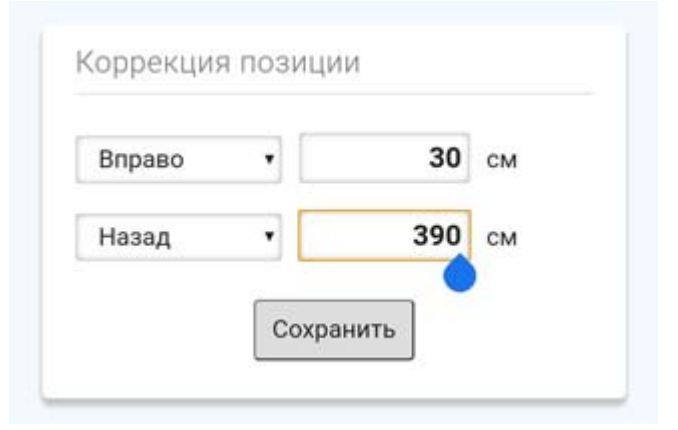

## Данные GPS

#### Источник GPS

#### HDS3-9 iGPS [3257433139] Software: 18.2.60.1.124 U/N: 133139 Address: 4

Координаты до и после коррекции

XX.899381 XX.899415

XX.484749 xx.484722

## **8. Режим 360**

**Режим 360 необходим для построения структурной карты вокруг судна и точного переноса точки с боковых лучей на карту.**

Чтобы включить режим 360:

- 1. В приложении FixPoint на вкладке Главная в разделе Режим 360 включите Режим 360.
- 2. Задайте скорость, при которой режим будет активироваться (по умолчанию – 2 км/ч, возможные значения – до 6 км/ч).

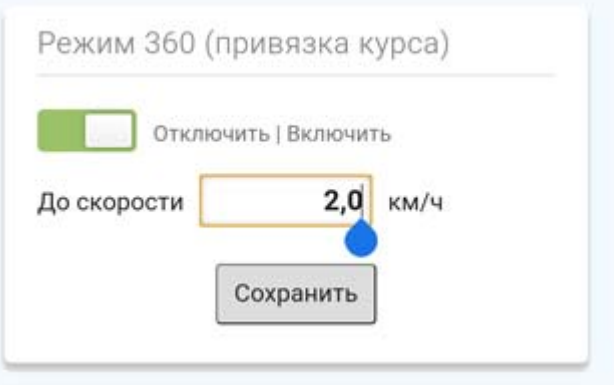

Если режим 360 включен, он

автоматически активируется при скорости судна ниже заданной, и деактивируется при скорости судна выше заданной.

Когда режим активирован, линия курса судна стремится совпасть с линией компаса (осью судна). Это дает следующие преимущества:

#### **8.1. Построение структурной карты**

- 1. В картплоттере включите наложение боковых лучей на карту (построение структурной карты) в режиме Live или записи (если хотите сохранить полученную структурную карту).
- 2. Медленно вращайте FixPoint одновременно с датчиком боковых лучей. Это можно сделать на электро‐ или бензомоторе, вращая судно на месте, либо установив компас и датчик на одну ось (штангу) и вращать ее.
- 3. Завершив полный оборот (360°) на экране картплоттера можно увидеть структурную карту, построенную вокруг судна на ширину боковых лучей. Продолжая вращение можно обновлять карту в реальном времени.

#### **В результате, структурная карта построена вокруг судна, находящегося в одной точке.**

#### **8.2. Установка точки на боковых лучах**

При постановке на якорь определить курс судна невозможно. Например, в картплоттерах Lowrance, красная линия на карте постоянно меняет свое направление.

На малых скоростях курс часто не совпадает с осью судна (снос ветром и волной, дрейф, перемещение на электромоторе) – красная и синяя линии расходятся.

Во обоих случаях, курсор / точка, установленная на боковых лучах (отметка подводного объекта, рыбы), переносится на карту неверно, так как откладывается от линии курса (красной), а не от оси судна (синей).

При активированном режиме 360, линия курса совпадает с осью судна.

#### **В результате, точка, отмеченная на боковых лучах, переносится на карту верно.**

Режим 360 также будет полезен при ловле со льда.

Компас и датчик боковых лучей можно закрепить на штанге, опустить датчик в лунку, и, вращая штангу, построить в картплоттере структурную карту – увидеть рельеф дна и рыбу на большом расстоянии от лунки!

### **9. Проверка показаний компаса**

После установки, подключения и настройки компаса (см. п. 2 ‐ 5) проверьте его показания.

 $\bigwedge$  На водоеме не должно быть сильного ветра и волны. На реке найдите место с наименьшим течением.

Двигайтесь на судне со скоростью свыше 7 км/ч прямолинейно. Следите за красной и синей линиями (курс и компас).

Поверните под 90 градусов и продолжите прямолинейное движение в другом направлении.

Проверьте таким образом положение красной и синей линий при движении во всех направлениях (условно – на север, юг, запад и восток).

- Если при движении во всех направлениях линии расходятся несущественно (до 5 градусов), FixPoint работает корректно. Калибровка не нужна.
- Если линии расходятся примерно на одинаковый угол во всех направлениях, установка компаса была произведена не по оси судна. Необходимо задать коррекцию (см. п. 10.3).
- Если линии расходятся существенно и на разный угол в разных направлениях, необходимо произвести калибровку на судне (см. п. 10.1).

Если, по каким‐то причинам, калибровка на судне не принесла результата, необходимо откалибровать компас в руках (см. п. 10.2), а затем, при необходимости, повторить калибровку на судне.

#### **10. Калибровка компаса**

Сила магнитного поля Земли в разных регионах разная. При перемещении компаса в другую географическую зону даже откалиброванный компас будет работать не точно. Выполните калибровку компаса в новом регионе. В большинстве случаев достаточно выполнить калибровку на судне (см. п. 10.1). Также можно откалибровать компас в руках (см. п. 10.2).

#### 10.1. Калибровка на судне

На водоеме не должно быть сильного ветра и волны. На реке найдите место с наименьшим течением. Выполнение калибровки на реке с сильным течением приведет к погрешности.

- 1. В приложении FixPoint на вкладке Калибровка в разделе Калибровка на судне нажмите Старт.
- 2. Двигайтесь на судне по кругу со скоростью 7 ‐ 15 км/ч и углом поворота в 2 ‐ 3 градуса.
- 3. Продолжайте движение пока в приложении FixPoint не появится результат калибровки.
- 4. Если калибровка завершилась успешно, проверьте показания компаса (см. п. 9). Если калибровка завершилась с ошибкой, обновите страницу в браузере и попробуйте снова.

После успешной калибровки, она будет включена автоматически.

Также появится возможность отключать калибровку.

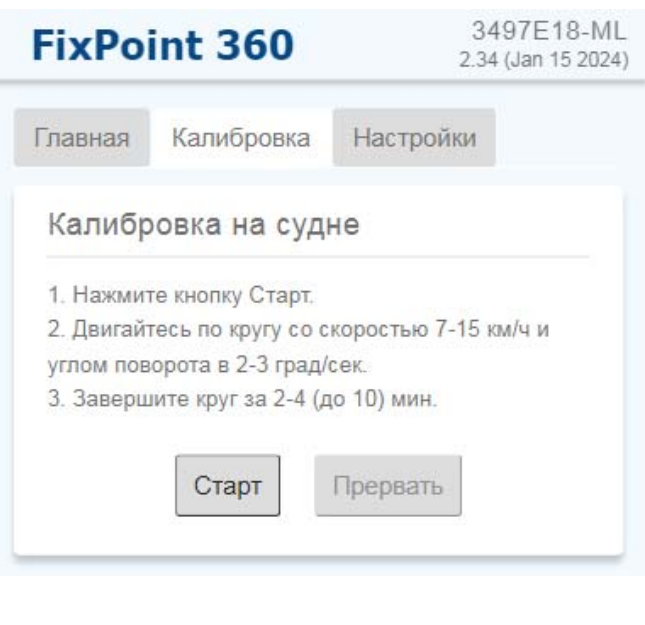

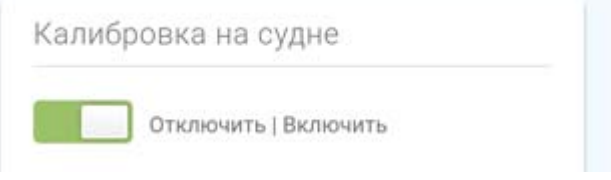

Калибровка на судне также исправляет погрешность установки компаса не по оси судна (см. п. 2). После успешной калибровки, настройка поворота компаса (см. п. 10.3) будет отключена. При необходимости (например, изменение положения компаса) ее можно включить и задать нужный угол, без пере‐калибровки компаса на судне.

#### **10.2. Калибровка в руках**

FixPoint пред‐калиброван для региона Центральной Европы. В большинстве случаев, необходимости калибровать компас в руках нет. В случае неверных показаний достаточно выполнить калибровку на судне (см. п. 10.1).

Калибровка на судне может не дать результата по разным причинам – нахождение в другом регионе, где существенно отличается магнитное поле Земли, сильные магнитные помехи на самом судне, кратковременное воздействие на компас мощным магнитным полем и т.д. В этом случае откалибруйте компас в руках. После чего, при необходимости, повторите калибровку на судне.

 $\bigwedge$  Не калибруйте компас в помещении и рядом с металлическими предметами, избегайте любых магнитных помех. Желательно выполнить калибровку в той точке (близко над ней), где компас будет установлен.

- 1. Возьмите компас в руки.
- 2. В приложении FixPoint на вкладке Калибровка в разделе Калибровка в руках нажмите Старт.
- 3. Вращайте компас во всех направлениях в течение 1 минуты (так же, как калибруете компас в смартфоне).
- 4. Если калибровка завершилась успешно, проверьте показания компаса (см. п. 9). Если калибровка завершилась с ошибкой, обновите страницу в браузере и попробуйте снова.

После успешной калибровки, она будет включена автоматически.

Также появится возможность отключать калибровку.

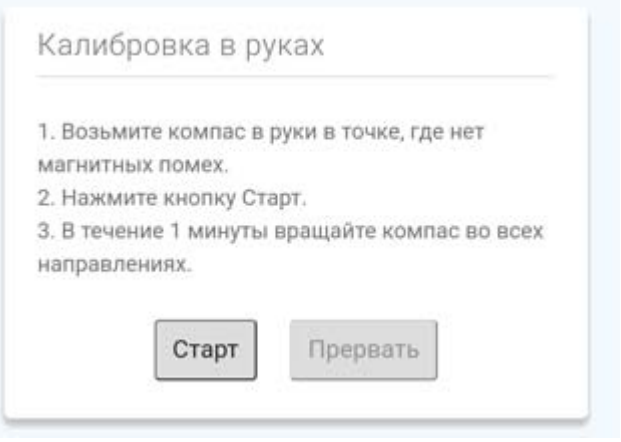

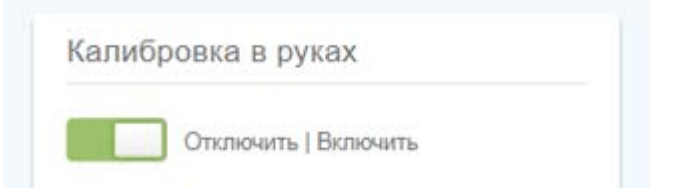

После успешной калибровки в руках, калибровка на судне (если выполнялась) будет отключена. При необходимости выполните калибровку на судне снова (см. п. 10.1).

#### **10.3. Поворот компаса**

Если компас установлен не по оси судна (см. п. 2), а калибровка на судне не проводилась, либо компас был повернут после калибровки (см. п. 10.1), необходимо указать угол «поворота» компаса.

- 1. В приложении FixPoint на вкладке Калибровка в разделе Коррекция компаса, укажите на какой угол необходимо изменить показания компаса – по часовой стрелке со знаком плюс, против – со знаком минус.
- 2. Нажмите Сохранить.
- 3. Включите коррекцию. В любой момент коррекцию можно Отключить.

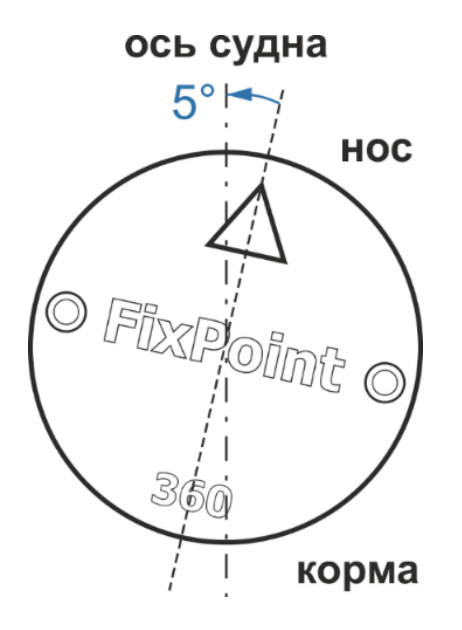

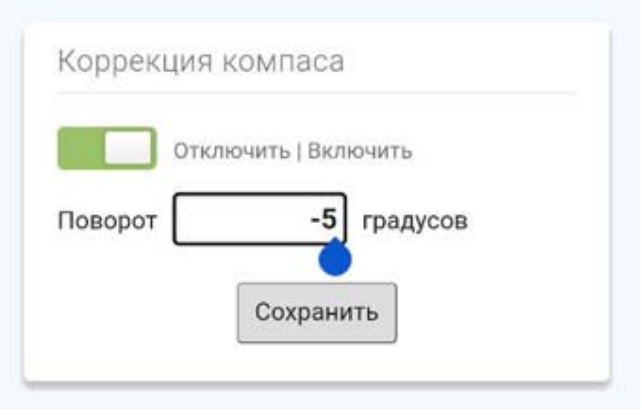

## **11. Дополнительные настройки**

В приложении FixPoint на вкладке Настройки доступны дополнительные настройки.

#### **11.1. Язык интерфейса**

В разделе Language можно изменить язык интерфейса приложения FixPoint.

По умолчанию язык устанавливается в соответствии с настройками браузера. Если язык браузера не поддерживается, будет установлен английский.

При необходимости выберите другой язык. Выбор будет сохранен автоматически.

#### **11.2. Точка доступа Wi‐Fi**

- 1. Если необходимо, измените имя точки доступа.
- 2. Если необходимо, установите пароль на точку доступа.
- 3. Измените время, которое точка доступа будет активной. Установка по умолчанию – 15 мин.
- 4. Нажмите Сохранить.
- 5. Если необходимо, перезагрузите устройство, чтобы подключится к точке доступа с новыми именем и паролем (см. п. 11.4).

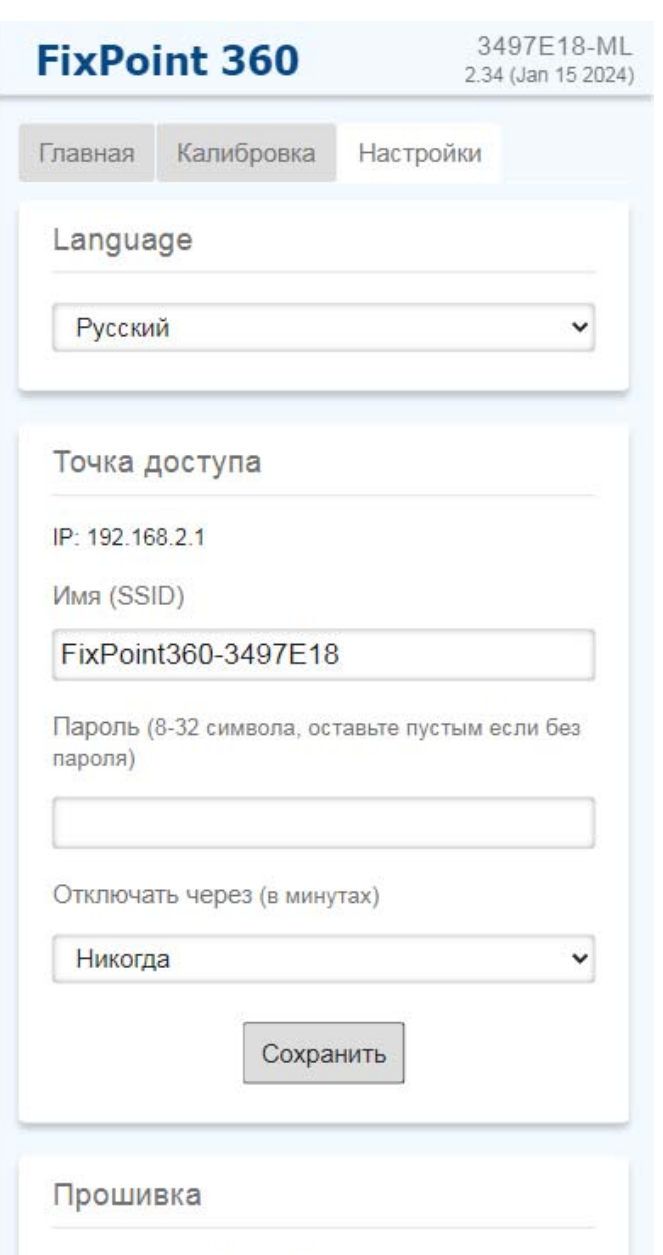

После настройки и проверки работы компаса, рекомендуется установить минимальное время отключения – **2 мин**.

FixPoint 2.34 (Jan 15 2024)

Активная точка доступа Wi‐Fi потребляет в 3 раза больше энергии.

Также многие смартфоны закрывают доступ в Интернет при активном Wi‐Fi соединении. После отключения точки доступа, смартфон автоматически отключится от Wi‐Fi, и Интернет станет вновь доступен.

Если мобильный интернет был отключен вручную (см. п. 6), не забудьте включить его снова после отключения от точки доступа Wi‐Fi!

#### **11.3. Обновление прошивки**

В разделе Прошивка отображается информация о текущей версии программного обеспечения устройства.

Для обновления, скачайте файл с новой прошивкой на ваше устройство с сайта www.FixPoint.pro.

Нажмите кнопку Выберите файл, найдите на вашем устройстве скачанный файл, выберите его, нажмите Обновить.

Если процедура прошивки завершилась успешно, компас перезагрузится автоматически.

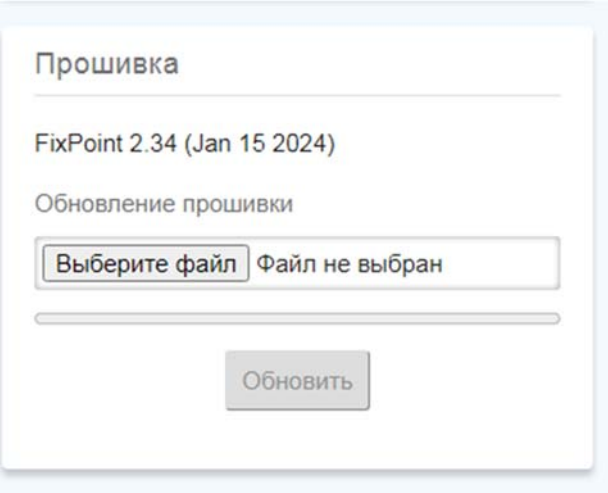

 $\bigwedge$  Скачанный в мобильное устройство файл прошивки сохраняется в определенную папку (обычно – Загрузки или Download) в зависимости от настроек устройства.

Если не получается найти скачанный файл, попробуйте загрузить его через другое приложение (другой браузер, гугл или яндекс диск, телеграм и т.д.), которое сохранит файл в папку Загрузки или свою известную папку (например, Download/Telegram для телеграм).

#### **11.4. Серийный номер и перезагрузка**

В разделе Устройство отображается название, серийный номер и дата партии компаса.

Нажав кнопку Перезагрузить, можно перезагрузить компас, без отключения и подачи питания.

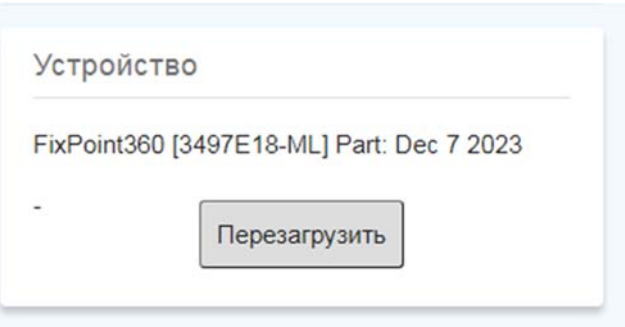

## **12. Сброс настроек точки доступа и откат прошивки**

Если вы установили пароль на точку доступа Wi‐Fi (см. п. 11.2) и забыли его, **устройство продолжит корректно работать**. Но подключиться к сети Wi‐Fi и запустить приложение FixPoint будет невозможно.

Чтобы сбросить настройки точки доступа Wi‐Fi подайте на компас питание на 3 ‐ 7 сек и отключите его. Повторите процедуру 3 раза. **При 4‐ом включении настройки точки доступа будут сброшены.**

Если сброс прошел успешно, ваше мобильное устройство обнаружит сеть Wi‐Fi с именем FixPoint360‐XXXXXXX или FixPointGPS‐XXXXXXX без пароля. Можно снова подключиться к точке доступа Wi‐Fi и запустить приложение FixPoint (см п. 6).

Если хотя бы раз прошивка компаса обновлялась (см. п. 11.3) есть возможность откатиться на предыдущую версию. Повторите процедуру включения/отключения питания еще 2 раза – всего 5 раз. **При 6‐ом включении прошивка компаса откатится на предыдущую**.